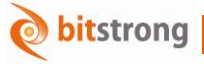

**一面管内超音波画像解析(IVUS)** 

## **IVUS** 画像解析

主な機能は、DICOM 形式で取得された IVUS 画像 (非圧縮.avi ファイルに変換する)を血管エッ ジ抽出することができる。一番目のフレーム画像で、エッジの初期輪郭点を設定し、処理メニュ ーを操作し、IVUS 画像の順序を全て処理する。医師は、処理結果によって血管組織をより詳細 に分析する(例えば:最大直径、最小直径、血管面積などを計測すること)。シンプルなデザイ ンで、操作が簡単である。

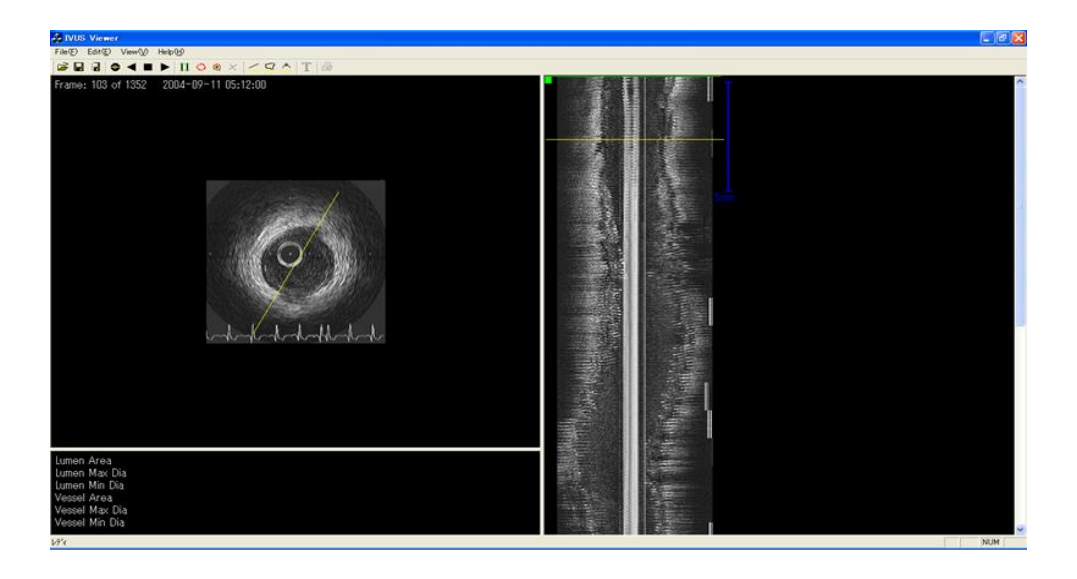

## 機能紹介

- 画像プレビュー
- 血管全体の垂直断面図の表示が可能
- 血管輪郭処理:ノイズ部分が除去された血管輪郭を描き、そして、ポイントによって分割する。
- 処理された後、輪郭の直径、面積、体積などを計算し、血管を正確に分析できる。
- 中心管削除機能
	- ▶ 血管中心管は計測と観察によくない影 響があるので、計測前、中心管を削除す る必要がある。赤線は削除管の半径であ る。
- 血管輪郭分割機能
	- > 血管輪郭を分析し、ポイントで血管輪 郭を描く。輪郭によって分割する。

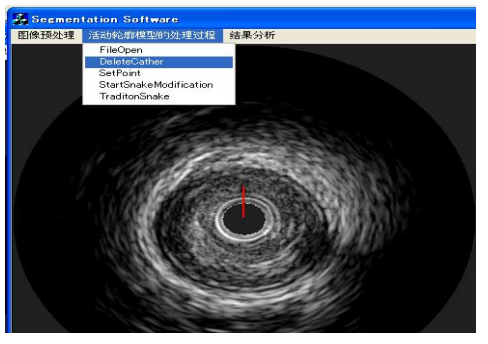

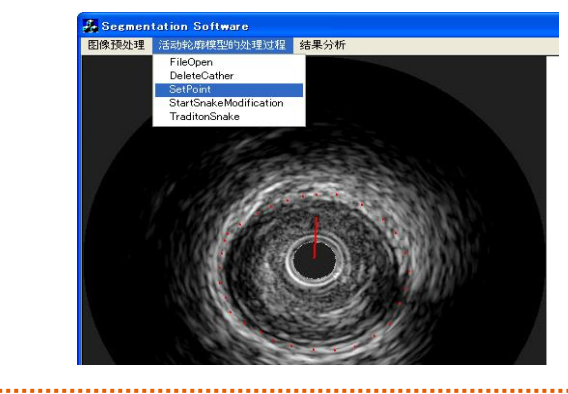

**bitstrong Medical Imaging Products**

分割前後対比図

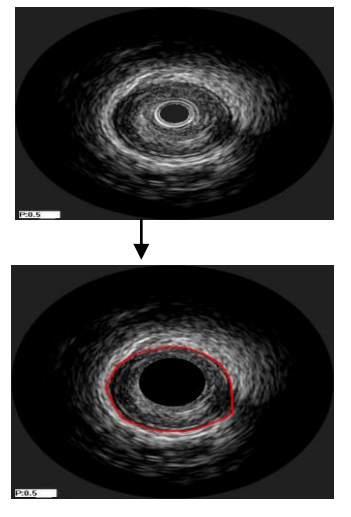

- 自動計測・計算機能
	- > 設定したポイントによって、血管断面積 の最大と最小の半径を自動的に計測で きる。平均半径と面積も計算できる。分 析結果によって、血管の状態を判断でき る。

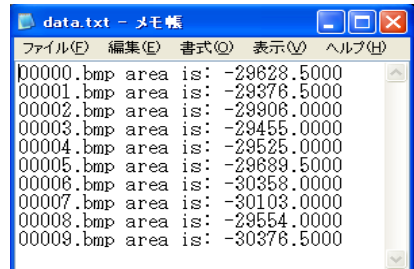

- 血管垂直方向の断面図作成
	- ▶ 画像から血管の垂直方向の断面図を 表示することが出来る。

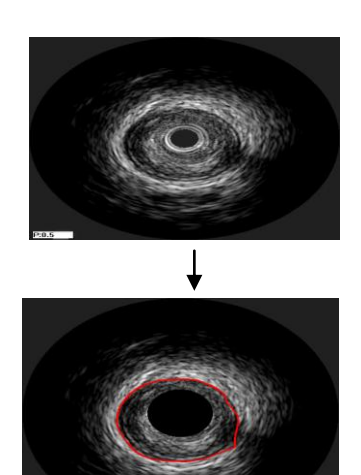

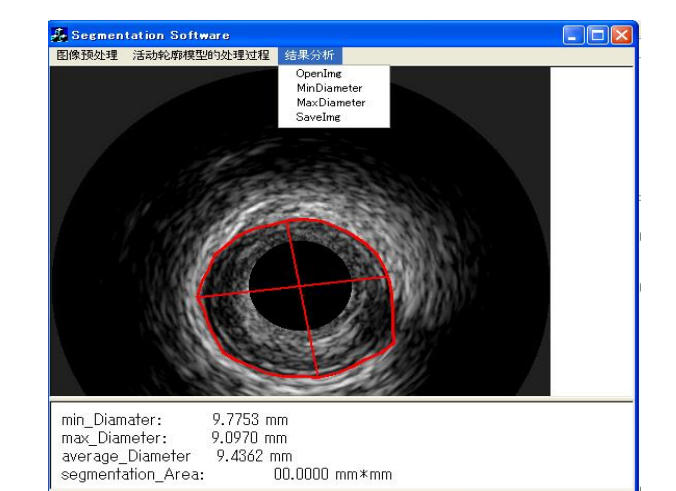

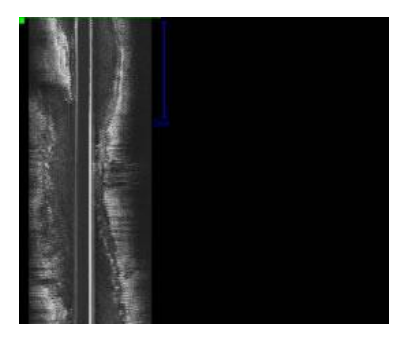

■ 開発者、販売者

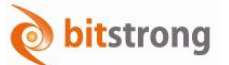

## 株式会社ビットストロング 画像営業部

e-Mail: [imaging@bitstrong.com](mailto:imaging@bitstrong.com) TEL:03-5822-5344 FAX:03-5687-8355 URL: [http://www.bitstrong.com](http://www.bitstrong.com/) 〒101-0025 東京都千代田区神田佐久間町3-27-1 大洋ビル5階502・503号室

※このパンフレットの内容は、予告なく変更する場合がある。